# **Manual de instrucciones Lixee Zipulses**

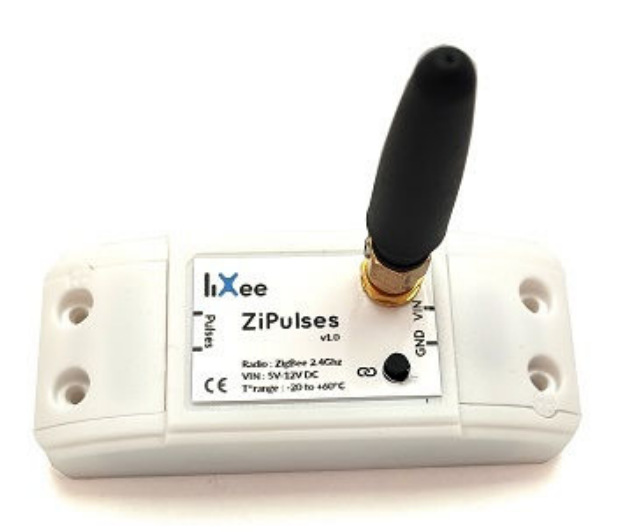

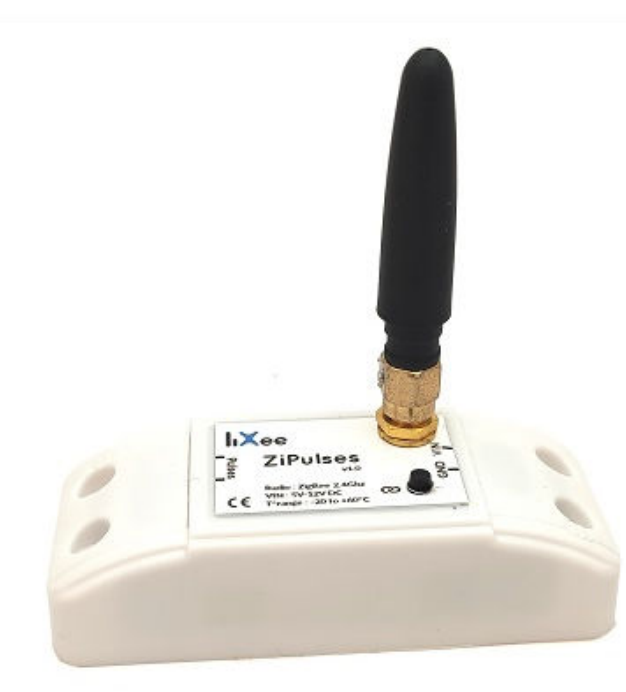

# <"Descripción">

El dispositivo ZiPulses permite recuperar las pulsaciones de un contador para crear un índice y transmitirlo a un coordinador Zigbee.

ZiPulses es un sensor Zigbee de tipo "ZED" (Zigbee End Device). Por lo tanto, no puede enrutar la información de otros sensores y requiere períodos de inactividad para preservar su consumo de energía.

ZiPulse puede ser alimentado de dos formas:

- Con una pila CR2450 (3V)
- Con una fuente de alimentación externa de 5V a 12V

## <"Funcionamiento">

#### Emparejamiento

<"Si el producto no está asociado a ninguna red zigbee">

- ZiPulses entrará en modo de emparejamiento tan pronto como se encienda. (el LED parpadeará durante 3 segundos)
- ZiPulses entrará en modo de emparejamiento cada vez que se presione el botón 'Link'. (el LED parpadeará durante 3 segundos)

<"Si el producto ya está asociado a una red zigbee">

- ZiPulses realizará un 'rejoin' cada vez que se encienda.
- Para salir de una red, mantén presionado el botón 'Link' durante 10 segundos. Se volverá a emparejar automáticamente. (el LED parpadeará durante 3 segundos)

#### El sensor está emparejado

<"Justo después del emparejamiento o Rejoin">

El sensor ZiPulses permanece despierto aproximadamente diez segundos para que el coordinador zigbee pueda hacer un enlace en los clústeres: 0x0001, 0x0402, 0x0702 o interrogar al sensor

<"ZiPulses no está siendo solicitado">

- El sensor se despertará y se dormirá cada 60 segundos.
- El sensor envía cada 2 horas el voltaje de la batería, la temperatura y el último índice.

<"ZiPulses recibe impulsos">

El sensor está despierto. Incrementa el índice y lo envía al coordinador

⚠Para que las solicitudes manuales del coordinador al ZiPulses sean tomadas en cuenta, es indispensable presionar el botón 'Link' (una sola vez) justo después de enviar la solicitud ZigBee (para despertarlo). Esta técnica es especialmente importante para modificar el coeficiente multiplicador del índice y/o la unidad de medida, por ejemplo.

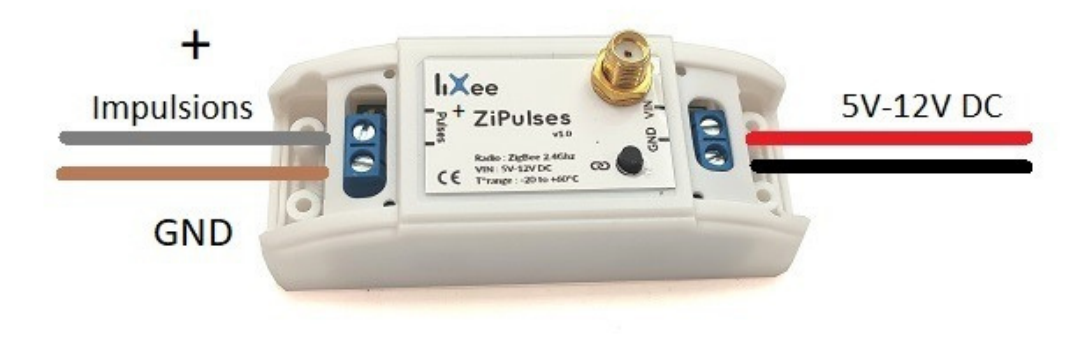

# **PCB**

Las PCB a continuación no son necesariamente contractuales. Pueden ser ligeramente modificadas según los cambios, pero las funciones serán similares

# Cara 1

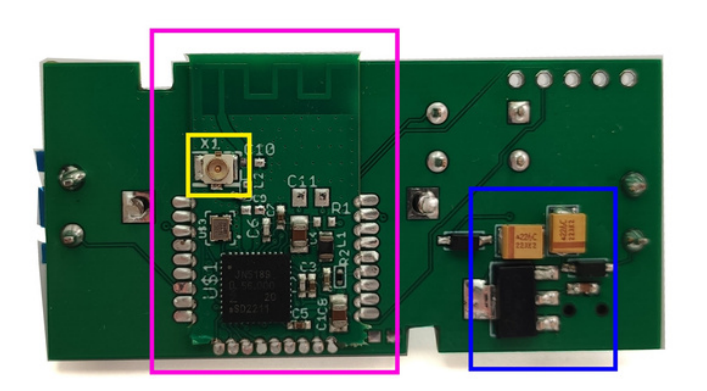

- Magenta: MCU zigbee
- Azul: regulador 3.3V
- Amarillo: Conector de antena externa

## Cara 2

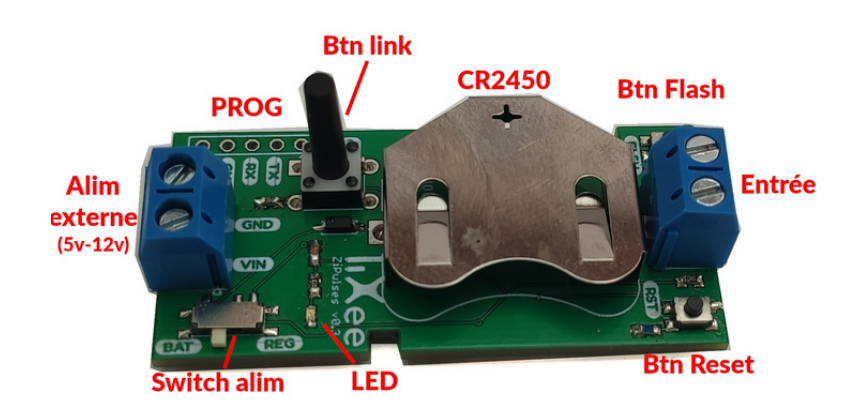

# Instalación

### Alimentación

Como se mencionó anteriormente, existen 2 modos de alimentación que no pueden funcionar al mismo tiempo.

#### Alimentación externa

Por defecto, el dispositivo está en modo de alimentación externa. Primero, asegúrese de que el interruptor de alimentación (visible aquí) esté correctamente posicionado en REG (como regulador)

A continuación, conecte los cables de alimentación a los conectores marcados.

#### VIN GND

⚠El voltaje en los terminales debe estar entre 5 y 12VCC.

⚠A partir de la versión 2 (v0.7 en PCB), se pueden utilizar los terminales para conectar sin pilas (sin consumo excesivo relacionado con el regulador)

#### Alimentación con pilas

Primero, verifique que el interruptor de alimentación (visible aquí) esté correctamente posicionado en BAT (como Batería).

A continuación, debe insertar una pila de tipo CR2450 en la ranura respetando la polaridad. (+ arriba y - abajo)

Alimentación externa (personalizada) - para la V0.5

Hay una posibilidad de usar los pines de programación para alimentar el ZiPulses. Puede usar otro soporte de batería conectado al pin 3v3 y GND del puerto de programación. En este modo, la posición del interruptor REG/BAT no tiene incidencia. Ejemplo de pilas con soporte :

- Dos pilas LR6 AA en serie (aprox. 1500mAh)
- Dos pilas LR14 en serie (aprox. 8000mAh)
- Dos pilas LR20 en serie (aprox. 16000 mAh)
- Una pila CR123A (aprox. 1500mAh)

Seguramente hay otros tipos de pilas, pero he incluido las más comunes / económicas.

Solo hay que respetar el voltaje de 3V a 3.6V máximo.

Por supuesto, las capacidades dependen de las marcas, del entorno y del tipo de uso. Se recomienda tomar el 70-80% del valor real.

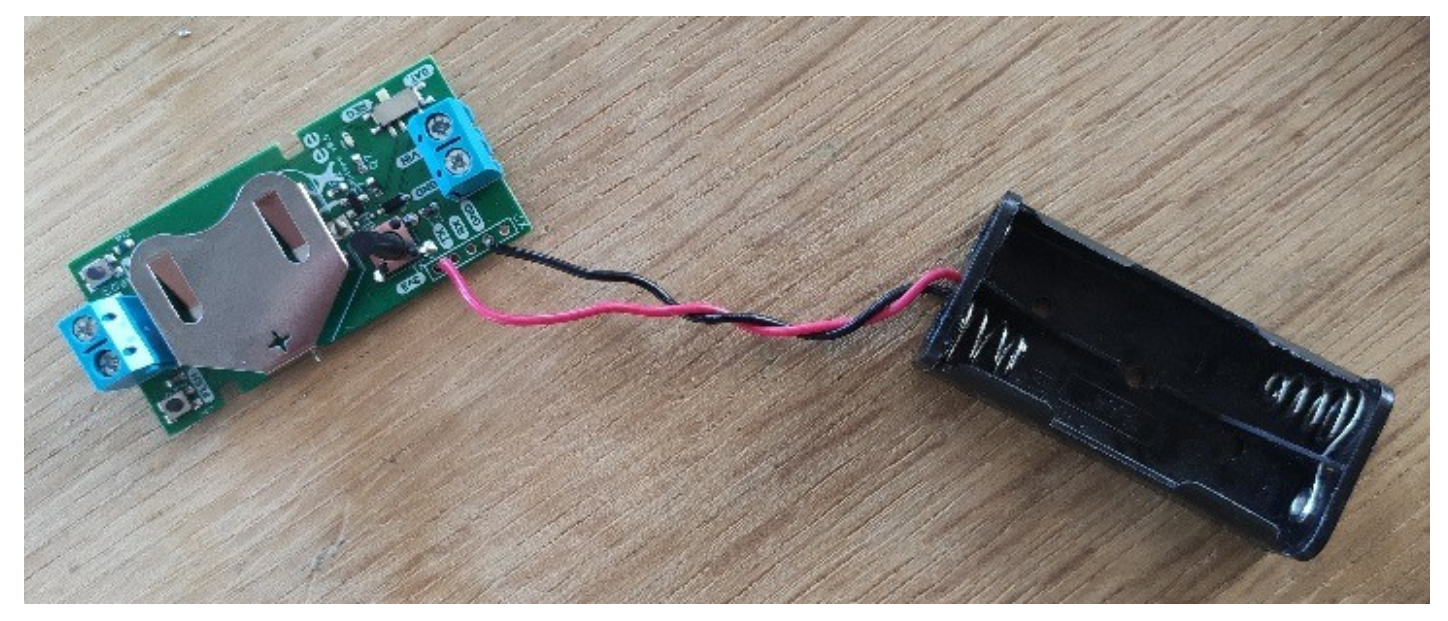

*Ejemplo de montaje*

Teniendo en cuenta que la pila CR2450 original tiene aproximadamente 500mAh, puedes calcular (según tus usos) la autonomía del ZiPulses con tus nuevas pilas

⚠Con la versión 2 (v0.7 en PCB), ahora es posible utilizar estos soportes con los conectores clásicos VIN y GND del dispositivo

# **Impulsos**

El ZiPulses puede detectar pulsos (nivel bajo) a partir de aproximadamente 20 ms. (a partir de la V5.0)

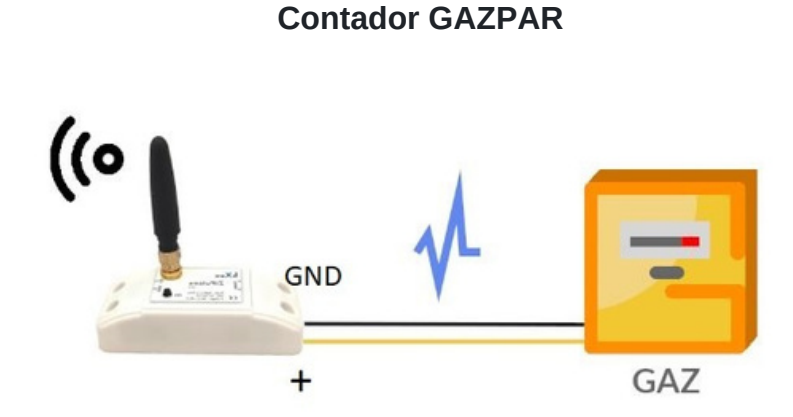

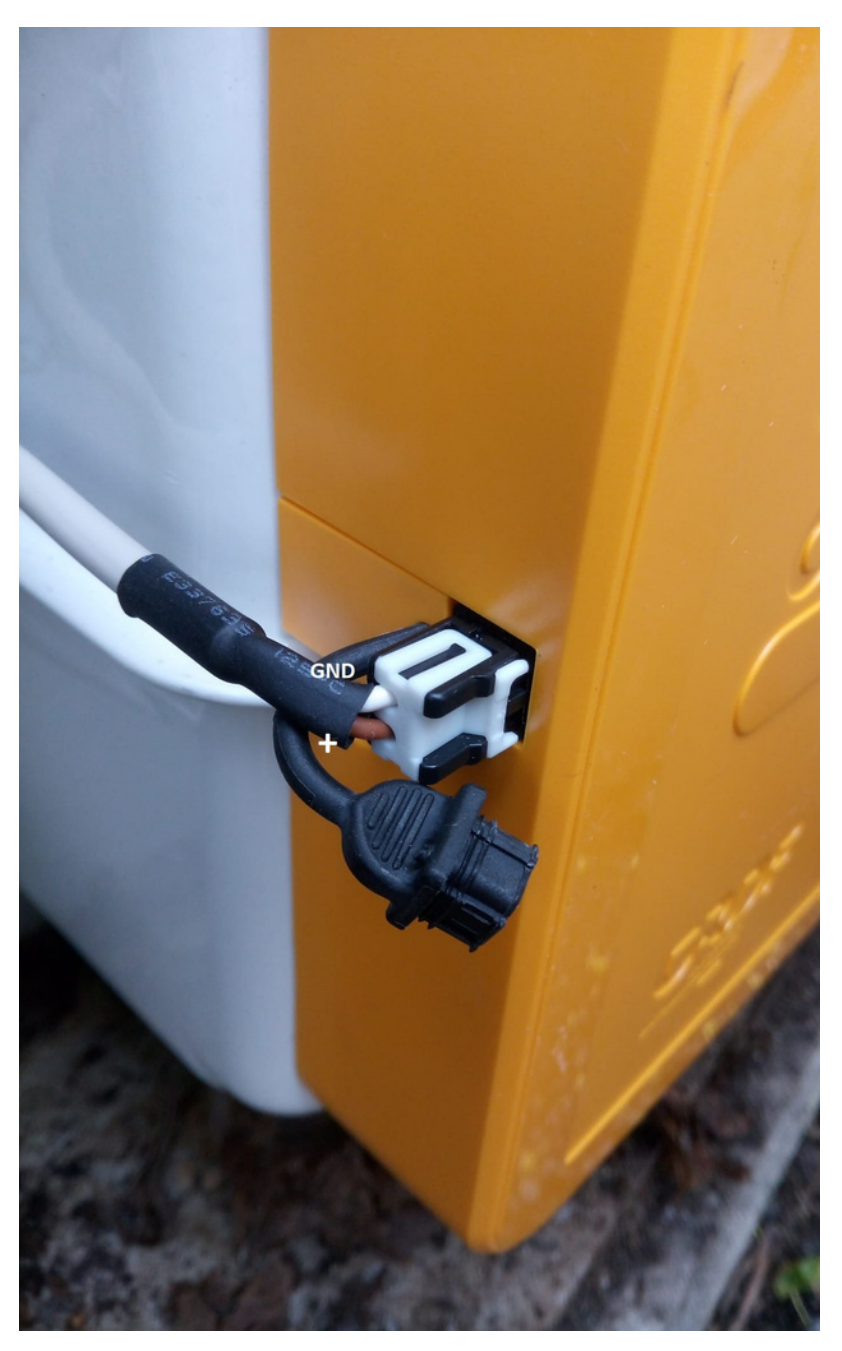

⚠Atención, el ZiPulses no tiene la certificación ATEX. Por razones de seguridad, es necesario utilizar un conector JAE marcado como compatible con Gazpar. También se recomienda colocar el ZiPulses fuera del cuadro donde se encuentra el contador de gas.

**Contador / medidor de agua con salida de impulsos de tipo ILS (paletas metálicas)**

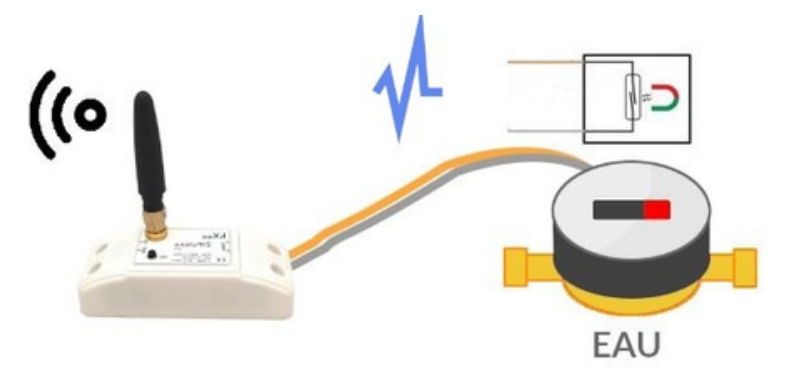

#### **Con salida de impulso (Transistor o Mosfet)**

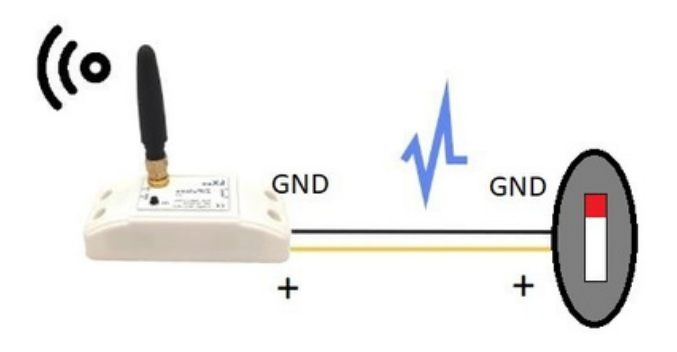

# Indicador luminoso

Aquí están las diferentes posibilidades :

# El LED azul está apagado

El sensor está dormido o no solicitado

## El LED azul se enciende y luego se apaga

- El sensor recibió un impulso
- El sensor está emparejado y se ha presionado el botón de enlace.

# El LED azul parpadea

El sensor aún no está emparejado

# El LED azul está encendido constantemente

- El botón 'Link' está presionado sin ser liberado
- El sensor está atascado y necesita un reinicio

# Actualización de firmware (no OTA)

En primer lugar, es necesario desenroscar el estuche para sacar la tarjeta electrónica. Luego, hay que conectar el módulo USB TTL (CP2102 en el ejemplo) al ZiPulse como se muestra en la foto.

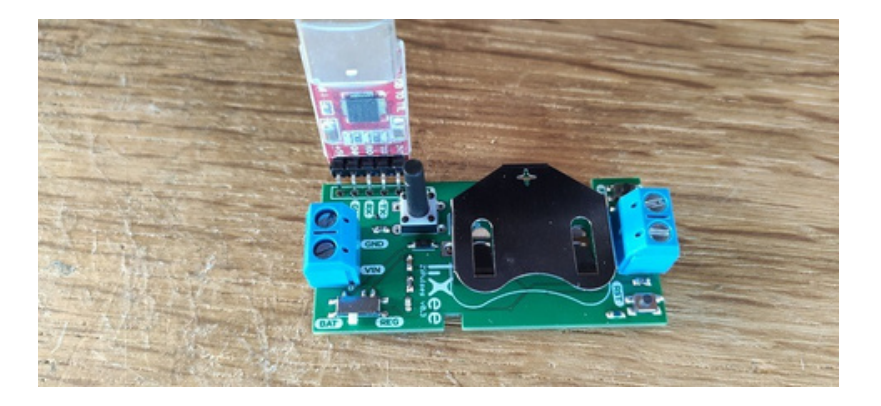

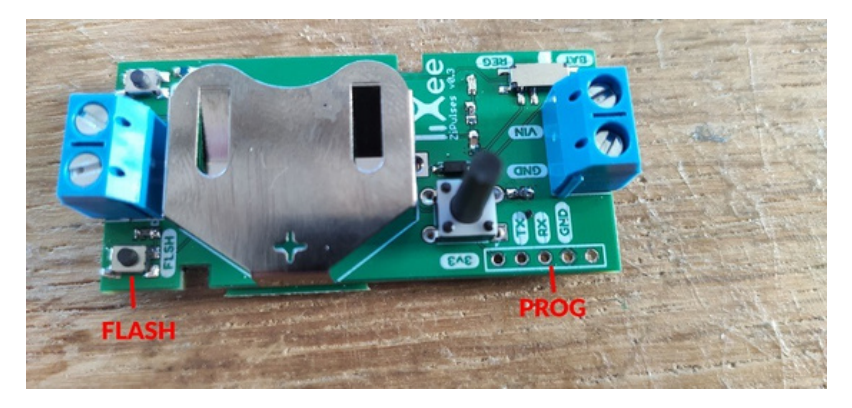

Una vez que las conexiones estén bien, simplemente inserta la memoria USB en tu computadora manteniendo presionado el botón de Flash y luego suéltalo.

El uso de un cable de extensión USB puede ser más conveniente para realizar la actualización.

Finalmente, puedes seguir las instrucciones siguientes (similar a la actualización de una ZiGate+ (V2))

# Integraciones

#### Jeedom

Compatible con los plugins Zigbee y Jeezigbee.

## Domoticz

Compatible con el plugin Zigbeefordomoticz en version 7.1.003 (y posteriores)

- Dispositivo de tipo contador (que permite elegir el tipo y por tanto la unidad, pero también el offset, el divisor,...)
- También devuelve un dispositivo de temperatura y un dispositivo de voltaje de fuente de alimentación/batería externa, actualizados día cada dos horas (por lo tanto indicará 0°C y 0V durante las dos primeras horas)

#### Home-assistant

# **ZHA**

Compatible de forma nativa con ZHA.

⚠Para cambiar los coeficientes multiplicador/divisor y la unidad de medida debes seguir el siguiente procedimiento:

1-Seleccione el dispositivo y luego inicie la herramienta de administración de dispositivos.

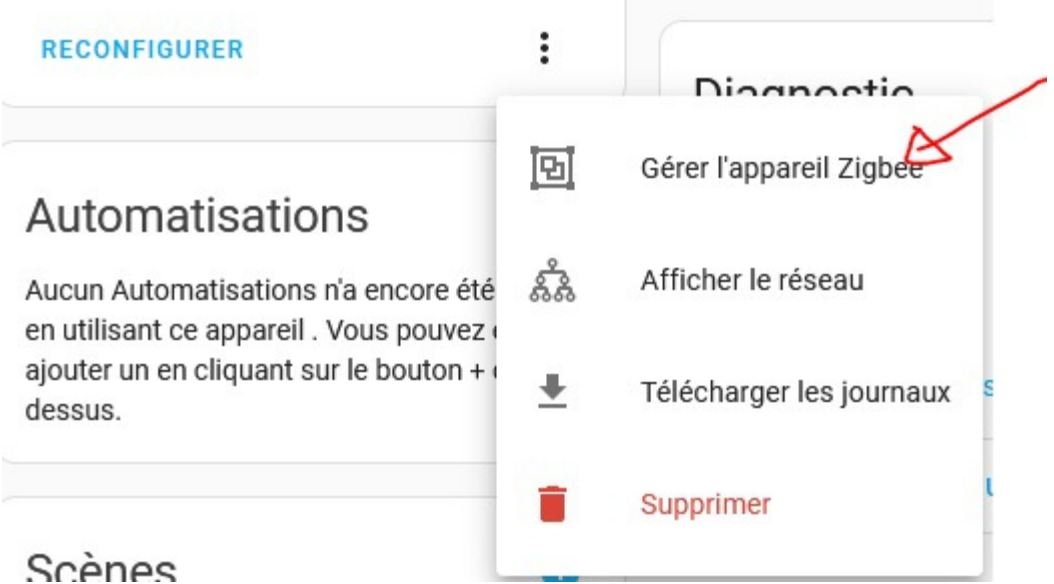

2- Seleccione el cluster "Metering" y el atributo correspondiente a "Multiplier", "Divisor" o "unit\_of\_measure"

# × Gérer l'appareil Zigbee

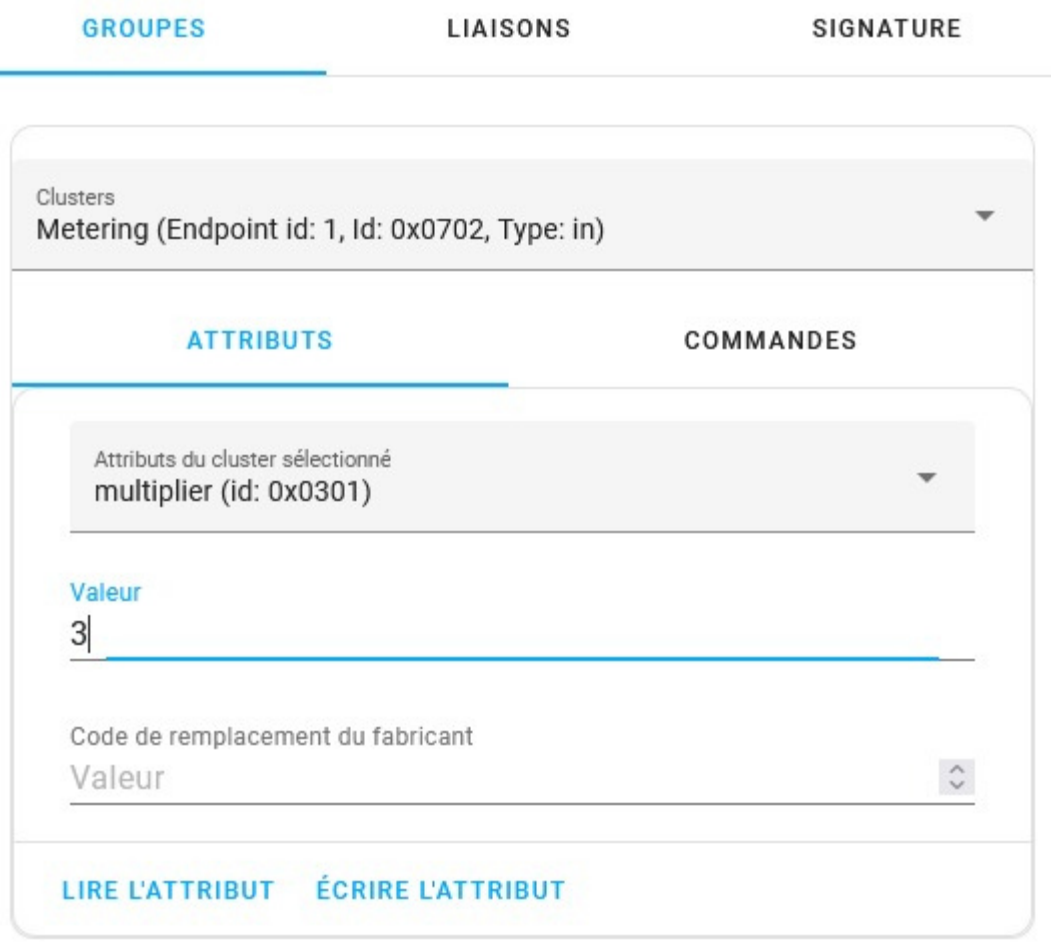

- 3- Ingrese el valor deseado y presione "Escribir atributo".
- 4- Finalmente, presione el botón "Enlace" en ZiPulses para activar el dispositivo para grabar.

## **Z2M**

Compatible de forma nativa desde la versión 1.30.3-1

⚠Para cambiar los coeficientes multiplicador/divisor y la unidad de medida, debes seguir el siguiente procedimiento:

1- En la pestaña "Exponer", seleccione el coeficiente correcto e inmediatamente presione el botón "enlazar" en los ZiPulses.

2- Comprueba que el coeficiente ha sido registrado cambiando de pestaña o actualizando la página.

3- Si el coeficiente ha sido validado, deberá ir a la pestaña "Acerca de" y luego hacer clic en el logo amarillo de reconfiguración.

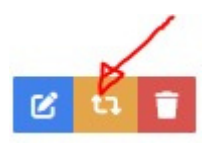

4- Una vez validado, deberías ver aparecer "Configuring" en verde en la parte superior derecha.

5- Luego debes presionar el botón "Enlace" en los ZiPulses y deberías ver "successfully configured"

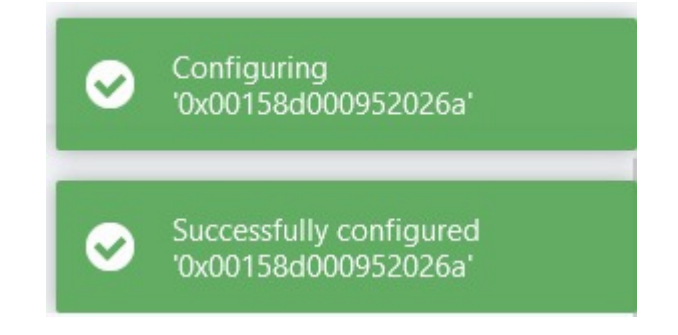

Si no aparece nada, reinicie zigbee2mqtt y repita el procedimiento.

Normalmente, el nuevo coeficiente debería aplicarse correctamente.